# **PERMAINAN DALAM PERHITUNGAN PERKALIAN BERBASIS ONLINE MENGGUNAKAN FLASH**

Khairil<sup>1</sup>, Indra Kanedi<sup>2</sup>, Harry Aspriyono<sup>3</sup>

# **Dosen Tetap Fakultas Ilmu Komputer Universitas Dehasen Bengkulu**

# **ABSTRACT**

**This research is to design an online game based on calculations using Macromedia Flash 8.0 so as to help children around the world in online learning multiplication . With the website of this multiplication game that people can easily access games multiplication calculations quickly without requiring a lot of time .**

**The research method used is the System Development Method . Information obtained by the manual will be developed in the direction of Computerized through the website so that people can directly see and play the online multiplication calculations .**

**The game was implemented to hire a Linux -based Hosting and Domain so that the website can more quickly access and security can be guaranteed .**

**Based on the results of testing the system in the calculation of Multiplication Based Games Online Using Flash can assist users in learning multiplication calculations .**

# **Keywords : Micromedia Flash , Systems Development Method**

# **INTISARI**

Penelitian ini untuk merancang permainan dalam perhitungan berbasis online menggunakan macromedia flash 8.0 sehingga dapat membantu anak-anak diseluruh dunia dalam belajar perkalian secara online. Dengan adanya website permainan perkalian ini masyarakat dapat dengan mudah mengakses permainan perhitungan perkalian dengan cepat tanpa memerlukan waktu yang banyak.

Metode Penelitian yang digunakan adalah Metode Pengembangan Sistem. Informasi yang didapat dengan manual akan dikembangkan ke arah Komputerisasi melalui Website sehingga masyarakat dapat secara langsung melihat dan memainkan perhitungan perkalian secara online.

Permainan ini diimplementasikan dengan menyewa Hosting berbasis Linux dan Domain sehingga akses website dapat lebih cepat dan keamanan dapat lebih terjamin.

Berdasarkan hasil pengujian sistem Permainan dalam Perhitungan Perkalian Berbasis Online Menggunakan Flash ini dapat membantu pengguna dalam belajar perhitungan perkalian.

# *Kata Kunci: Micromedia Flash, Metode Pengembangan Sistem*

# **I. Pendahuluan**

Perkembangan teknologi akhir-akhir ini sangat pesat, terutama dalam bidang komputer. Kecanggihan teknologi saat ini dapat mensimulasikan perangkat-perangkat diluar komputer, dan disimulasikan kedalam komputer dalam bentuk virtual serta dapat dimainkan secara global.

Multimedia adalah penggunaan perangkat komputer untuk menampilkan dan mengkombinasikan teks, gambar, suara, dan video disertai dengan *links* dan *tools* yang

Permainan Dalam Perhitungan ... ISSN : 1858 - 2680

memungkinkan penggunanya untuk mengontrol, berinteraksi.

Jika dahulu game hanya menjadi monopoli anak kecil, lain halnya dengan yang terjadi sekarang. Yang namanya game saat ini sudah bisa dibilang sebagai mainan universal. sebagai orang tua dan guru pasti sangat prihatin karena kalau tidak, bisa membuat anak- anak akan lupa pelajaran sekolahnya.

Permainan dalam bentuk perhitungan ini merupakan salah satu bentuk Pembelajaran Berbantuan Komputer (*Computer Aided Instruction*) yang dihubungkan ke jaringan Internet. Hal itu disebabkan karena perkembangan yang cukup pesat di bidang Teknologi Informasi. Sistem permainan perhitungan ini dirancang berbasis online yang menggabungkan unsur-unsur visual, audio, dan video sehingga menjadikannya sangat interaktif.

Permainan dalam perhitungan ini sebagai salah satu sarana pembelajaran Matematika tingkat dasar meliputi perkalian 1 sampai dengan 10 yang di publikasikan melalui jaringan internet ( secara on-line).

Permainan dalam perhitungan ini dibuat dengan menggunakan perangkat lunak Macromedia Flash , serta perangkat lunak pendukung lain seperti xsamp dan PHP dan MySQL. Dalam perancangannya, permainan edukasi ini mempertimbangkan aspek-aspek kriteria game dan persyaratan pengguna (*user requirement*) pembangunan suatu perangkat lunak agar menghasilkan permainan dalam perhitungan yang baik dan sesuai tujuan.

Dalam pembuatan permainan dalam perhitungan ini Penulis hanya membuat serta mengoploadkan ke jaringan internet agar semua orang dapat bermain secara online dan sasarannya untuk anak-anak di seluruh dunia yang menggunakan jaringan internet.

Permainan perhitungan ini juga dirancang tidak hanya sebagai sarana pembelajaran yang dapat digunakan oleh para pengajar, tetapi juga dapat digunakan secara pribadi oleh pengguna diamainkan secara online di jaringan internet. Hal ini diharapkan dapat membantu anak-anak dalam pembelajaran secara mandiri.

Pada kesempatan ini penulis bermaksud untuk membuat suatu Permainan dalam perhitungan berbasionline dengan memanfaatkan teknologi komputer menggunakan macromedia Flash dan di upload ke jaringan internet yang bertujuan untuk menambah minat belajar anak- anak dalam pembelajaran perhitungan terutama perkalian.

Berdasarkan latarbelakang diatas inilah penulis mengangkat masalah :

- 1. Bagaimana membuat Permainan Dalam Perhitungan Perkalian Berbasis Online Menggunakan Flash setelah itu di upload ke jaringan internet?<br>2. Bagaimana n
- menerapkannya dengan aplikasinya?

Hasil dari penelitian ini diharapkan dapat memberi manfaat, diantaranya adalah dengan adanya permainan dalam perhitungan ini dapat menambah minat belajar anak- anak dalam belajar perhitungan terutama perkalian 1-10 dan sebagai bahan referensi untuk pengembangan permainan perhitungan berbasis online yang akan datang.

# **II. Kajian Pustaka**

# A. **Pengertian Komputer**

Istilah komputer (computer) berasal dari bahasa latin computare yang berarti menghitung. Komputer mempunyai arti yang sangat luas dan berbeda untuk orang yang berbeda. Berikut ini definisi komputer yang didapat dari beberapa buku komputer.

Menurut (Robert H. Blissmer), Komputer adalah suatu alat elektronik yang mampu melakukan beberapa tugas sebagai berikut:

- 1. Menerima input.
- 2. Memproses input sesuai dengan programnya.
- 3. Menyimpan perintah-perintah dan hasil dan pengolahan.
- 4. Menyediakan output dalam bentuk informasi.

Menurut buku (Donald H. Sanders), komputer adalah sistem elektronik untuk manipulasi data yang cepat dan tepat serta

dirancang dengan diorganisasikan supaya secara otomatis menerima dan menyimpan data input, memprosesnya dan menghasilkan output dibawah pengawasan suatu langkah-langkah instruksi-instruksi program yang tersimpan di memori (stored program).

Menurut (V. C. Hamacher, Z. G. Vranesic. S. G. Zaky), komputer adalah mesin penghitung elektronik yang cepat dan menerima informasi input digital, memprosesnya sesuai dengan suatu program yang tersimpan dimemorinya (stored program) dan menghasilkan output informasi.

Menurut (William M. Fours), computer Adolph suite permutes data (data processor) yang data melakukan perhitungan besar dan cepat, termasuk perhitungan aritmatika yang besar atau operasi logika, tanpa campur tangan manusia, mengoperasikan selama pemrosesan.

Minurut (Gordon B. Davis) komputer Adalah tips khusus alat penghitung yang mempunyai sifat tertentu yang pas. Dari beberapa definisi yang didapat dari berbagai buku, data disimpulkan bahwa, komputer adalah

- 1. Alat Elektronik
- 2. Dapat menerima input data
- 3. Dapat mengolah data
- 4. Dapat memberikan informasi
- 5. Menggunakan suite program yang tersimpan dimemori computer (stored program)
- 6. Dapat menyimpan program dan hasil pengolahan
- 7. Bekerja secara otomatis.

Sedangkan yang disebut dengan program Adolph kumpulan instruksi atau perintah terperinci yang sudah disiapkan supaya computer data melakukan fungsinya dengan cars yang sudah ditentukan. ( H. M. Jogiyanto, 1990).

# B. **Pengertian Sistem Informasi**

Ada beberapapengertian dari sistem informasi diantaranya:

Sistem informasi adalah suatu system buatan manusia yang secara umum terdiri atas sekumpulan komponen berbasis computer dan manual yang dibuat untuk menghimpun. Menyimpan dan mengelola data serta menyedian informasi keluaran kepada para pemakai.

Sistem Informasi adalah suatu system didalam suatu organisasi yang<br>mempertemukan kebutuhan pengolahan mempertemukan kebutuhan transaksi harian yang mendukung fungsi operasi organisasi yang bersifat manajerial dengan kegiatan strategi dan suatu organisasi untuk dapat menyediakan kepada pihak luar tertentu dengan laporan-laporan yang diperlukan (Sutabri,2004:3)

Sistem informasi adalah proses komunikasi dimana informasi masukan input) direkam, disimpan, dan diproses untuk menghasilkan output yang berupa keputusan tentang perencanaan pengoperasian, dan pengawasan. ( Urdic;2000;34)

# **C Definisi Internet**

singkatan dari Interconnected Network. Secara umum, Internet adalah sebuah sistem komunikasi global yang menghubungkan berbagai mesin komputer dan jaringan-jaringan komputer di seluruh dunia melalui kabel maupun tanpa kabel (wireless). Mesin komputer tersebut dapat berupa server, komputer pribadi (PC), telepon selular (handphone), PDA, dan lainlain.

Sejarah Internet Pada awalnya Internet merupakan jaringan komputer yang dibentuk oleh Departemen Pertahanan Amerika Serikat pada tahun 1969, melalui proyek ARPA yang disebut ARPANET (Advanced Research Project Agency Network), di mana mereka mendemonstrasikan bagaimana dengan hardware dan software komputer yang berbasis UNIX, Anda bisa melakukan komunikasi dalam jarak yang tak terhingga melalui saluran telepon.

# **D. Tujuan Umum Perangkat Lunak**

# **1. HTML** *( Hyper Text Markup Language )*

HTML merupakan kepanjangan dari Hyper Text Markup Language adalah suatu bahasa yang digunakan untuk membuat halaman-halaman hypertext (hypertext page) pada internet. Dengan konsep hypertext ini, untuk membaca suatu dokumen anda tidak harus melakukannya secara urut, baris demi baris, atau halaman demi halaman. Tetapi anda tidak dapat dengan mudah melompat dari satu topik ke topic lainnya yang anda sukai, seperti halnya jika anda melakukan pada online Help dari suatu aplikasi Windows. HTML dirancang untuk digunakan tanpa tergantung pada suatu platform tertentu (platform independent).

# **2. PHP (** *Hypertext Preproccessor* **)**

PHP diciptakan oleh Rasmus Lerdorf, seorang pemrogram C yang handal. Semula PHP hanya digunakan untuk mencatat jumlah pengunjung pada homepagenya. Rasmus adalah seorang pendukung open source. Karena itulah ia mengeluarkan Personal Home Page Tools versi 1.0 secara gratis. Setelah mempelajari YACC dan GNU Bison, Rasmus menambah kemampuan PHP 1.0 dan menerbitkan PHP 2.0. PHP mudah dibuat dan cepat dijalankan, PHP dapat berjalan dalam web server yang berbeda dan dalam sistem operasi yang berbeda pula. PHP dapat berjalan di sistem operasi UNIX, Windows 98, Windows XP, Windows NT, dan Macintosh.

# 3. **MySQL**

MySQL adalah sebuah perangkat lunak sistem manajemen basis data SQL (bahasa Inggris: database management system) atau DBMS yang multithread, multi-user, dengan sekitar 6 juta instalasi di seluruh dunia. MySQL AB membuat MySQL tersedia sebagai perangkat lunak gratis dibawah lisensi GNU General Public License (GPL), tetapi mereka juga menjual dibawah lisensi komersial untuk kasus-kasus dimana penggunaannya tidak cocok dengan penggunaan GPL. MySQL adalah Relational Database Management System (RDBMS) yang didistribusikan secara gratis dibawah lisensi GPL (General Public License). Dimana setiap orang bebas untuk menggunakan MySQL, namun tidak boleh dijadikan produk turunan yang bersifat closed source atau komersial. MySQL sebenarnya merupakan turunan salah satu konsep utama dalam database sejak lama, yaitu SQL (Structured Query Language). SQL

adalah sebuah konsep pengoperasian database, terutama untuk pemilihan atau seleksi dan pemasukan data, yang memungkinkan pengoperasian data dikerjakan dengan mudah secara otomatis.

# 4.**Macromedia Dreamweaver 8**

Macromedia Dreamweaver yang merupakan salah satu software web design terpopuler. Macromedia Dreamweaver dipilih karena karena kompatibilitas dan dukungannya terhadap berbagai bahsa pemrograman web, antara lain:ASP, JSP, CFM, ASP.NET,PHP, JavaScript,CSS dan XML disamping keunggulanunggulan lainnya dibandingkan dengan software web design yang lain.

Dreamweaver menjadi software utama yang digunakan oleh web designer dan web programmer guna mengembangkan situs web. Ruang kerja, fasilitas dan kemampuan Dreamweaver mampu meningkatkan produktivitas dan efektivitas dalam desain mampu pembangunan situs web. Dreamweaver juga dilengkapi dengan fasilitas untuk manajemen situs yang cukup lengkap.

Workspace Dreamweaver memiliki tampilan window seperti pada gambar 2.3. window Dreamweaver ini dibagi menjadi bagian, yaitu: insert Bar, Document Toolbar, Document Window, Panel Groups, Tag Selector, Property Inspector dan Files Panel.

| <sup>2</sup> Macromedia Dreamweaver 8 - [Untitled-1 (XHTML)]<br>File Edit Vew Irset Philify Text Commands Ste Window Help |                            |      |                   | F6x                                                                |
|----------------------------------------------------------------------------------------------------|----------------------------|------|-------------------|--------------------------------------------------------------------|
| scalBod a Sagb c<br>Corvena v                                                                                             |                            |      |                   | $\blacktriangleright$ CSS                                          |
|                                                                                                    |                            |      |                   | > Application                                                      |
| Utilet-1                                                                                                    |                            |      | .8x               | I Tag Inspector                                                    |
| of Cade of Salt of Cesar Title: Unified Socurent                                                                          | 7.8000                     |      |                   | Ę<br>v Files                                                       |
| $\overline{151}$                                                                                                    |                            |      | $1081$ $108$      | First Assis Shows                                                  |
|                                                                                                    |                            |      |                   | <b>B</b> testop<br><sup>21</sup> Break Sts                         |
|                                                                                                    |                            |      |                   | <b>Big Didoo</b>                                                   |
|                                                                                                    |                            |      |                   | My Computer<br>u                                                   |
|                                                                                                    |                            |      |                   | E- <sup>4</sup> Prilabert Paces                                    |
|                                                                                                    |                            |      |                   | E FP 6RDS Servers<br><b>B</b> Delta ters                           |
|                                                                                                    |                            |      |                   |                                                                    |
|                                                                                                    |                            |      |                   |                                                                    |
|                                                                                                    |                            |      |                   |                                                                    |
|                                                                                                    |                            |      |                   |                                                                    |
|                                                                                                    |                            |      |                   |                                                                    |
|                                                                                                    |                            |      |                   |                                                                    |
|                                                                                                    |                            |      |                   |                                                                    |
|                                                                                                    |                            |      |                   |                                                                    |
|                                                                                                    |                            |      |                   |                                                                    |
|                                                                                                    |                            |      |                   | Q Avira<br>ø                                                       |
|                                                                                                    |                            |      |                   | Guest Autoun blocked                                               |
|                                                                                                    |                            |      |                   | м<br>Day/Time 29/25/1432-09-4615 -                                 |
|                                                                                                    |                            |      |                   | Type Autour blocked                                                |
|                                                                                                    |                            |      |                   | Access to the file D. WUTCFUN.NF was<br>blocked for your security. |
|                                                                                                    |                            |      |                   |                                                                    |
| daty)                                                                                                    |                            |      | 109 ил - патем к/ | Additional information on this is available in<br>the help.        |
| <b>v</b> Properties                                                                                                    |                            |      |                   |                                                                    |
|                                                                                                    |                            |      |                   |                                                                    |
| $\sqrt{25}$<br>$v$ Syle three<br>Fornat None                                                                              | <b>BIESSE</b> IN           | vieb |                   |                                                                    |
| ٧Q<br>Fort Default Fort<br>v See New v                                                                                    | E S # # Tage<br>IV.        |      |                   |                                                                    |
|                                                                                                    | Page Properties<br>Ud Zen. |      |                   | $\alpha$                                                           |
|                                                                                                    |                            |      |                   |                                                                    |
|                                                                                                    |                            |      |                   |                                                                    |

**Gambar 2.1. Workspace Dreamweaver** 

# **Keterangan Gambar**

- a. **Insert bar,** membuat tombol tombol yang berfungsi untuk memasukan/menyisipkan berbagai jenis obyek sepert gambar, table dan layer ke dalam suatu dokumen. Setiap obyek<br>vang dimasukan dengan meng-klik dimasukan dengan meng-klik tombol insert pada insert bar ini adalah seperti halnya memasukan potongan tag HTML ke dalam yang sedang dibuat.
- b. **Document window,** berfungsi untuk menampilkan dokumen di mana anda sekarang bekerja.
- c. **Document toolbar,** berisi tombol dan menu pop-up yang menyediakan tampilan yang berbeda - beda dari Document Window.
- d. **Panel group,** merupakan kumpulan panel yang Baling berkaitan satu sama lain, yang dikelompokkan di bawah satu judul.
- e. **Tag selector,** berfungsi untuk menampilkan hierarki tag di sekitar pilihan yang aktif pada Design View.
- f. **Property inspector,** digunakann untuk melihat dan mengubah berbagai property obyek atau teks.
- g. **Files panel,** memungkinkan pengaturan file-file atau direktori kerja.

# **5. Macromedia Flash**

Macromedia Flash adalah program aplikasi yang dapat digunakan untuk membuat berbagai macam animasi, presentasi, game. dapat digunakan sebagai tool untuk mendesain web, dan berbagai aplikasi multimedia lainnya Pendahuluan Macromedia Flash sendiri merupakan sebuah tool yang dapat digunakan untuk membuat berbagai macam animasi, presentasi, game. dapat digunakan sebagai tool untuk mendesain web, dan berbagai aplikasi multimedia lainnya. Kali ini penulis menggunakan Macromedia Flash dari Ilmu Komputer.org.

a. Langkah membuka Program Macromedia Flash

Klik star pilih Alprogram pilih Macromedia klik Macromedia Flash 8

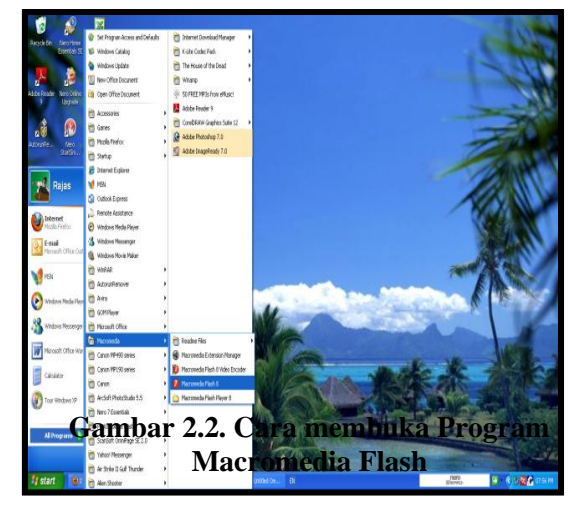

b. Gambar jendela utama Flash.8.0

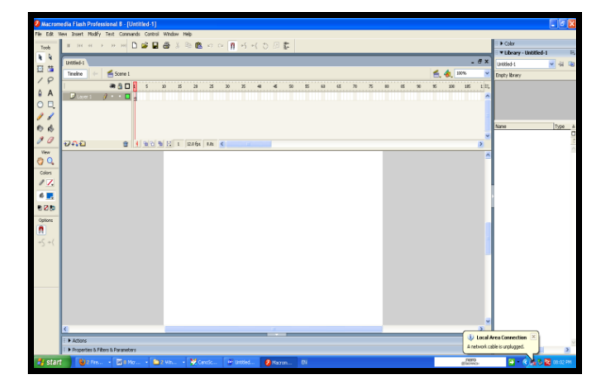

**Gambar 2.3. Jendela Utama Macromedia Flash** 

c. Komponen- komponen Macromedia Flash 1.Baris Menu ( Menu Bar )

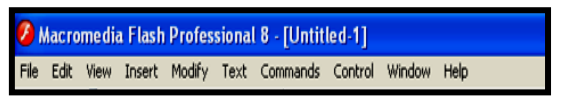

# **Gambar 2.4. Menu Bar**

Menu bar berisi perintah-perintah umum yang digunakan untuk mengoperasikan Macromedia Flash . untuk mengakses Menu Bar ini dapat mengklik langsung pada item menu bar yang bersangkutan.

2. Tombol Cepat ( Standar Tool Bar )

Tombol cepat ini digunakan sebagai alternatif untuk menjalankan perintah langsung selain menu bar.

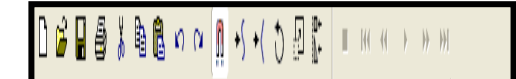

 **Gambar 2.5. Menu Tombol Cepat**

# **3.Tombol Gambar ( Drawing)**

Tombol gambar digunakan hampir sama dengan tombol cepat. Namun tombol gambar lebih ditunjukkan sebagai sarana pembentukan objek animasi pada kanvas (stage). Tombol ini sangat penting karena sangat diperlukan.

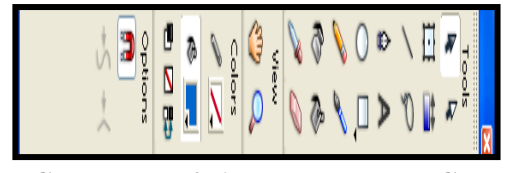

**Gambar 2.6. Tombol Gambar ( Drawing Tool)**

# **4.Kanvas ( Stage)**

Kanvas digunakan untuk membuat animasi. Semua ide dasar pembuatan animasi dibuat pada bidang ini.

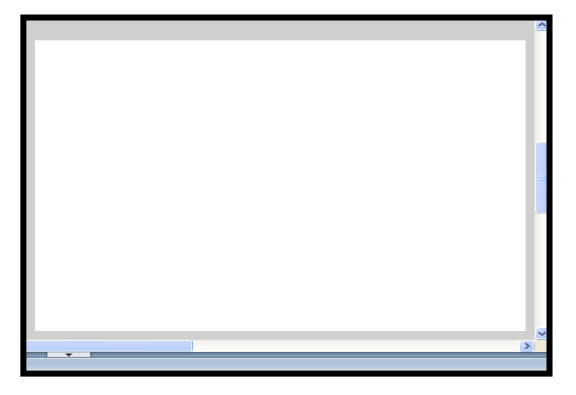

**Gambar 2.7. Kanvas (Stage)**

5. Baris Waktu ( Time Line )

Time Line digunakan sebagai pengatur waktu dan pembentukan frame-frame animasi.

| Tineine   | fische 1   |                                              |              |      |   |          |                        |  |                    |  |  |   |       |     |     |    |
|-----------|------------|----------------------------------------------|--------------|------|---|----------|------------------------|--|--------------------|--|--|---|-------|-----|-----|----|
|           | aâD        |                                              | $\mathbf{1}$ | - 15 | N | $\delta$ | $31 \quad 35 \quad 40$ |  | <b>695 @ 6 N 5</b> |  |  | 8 | 5 9 5 | 100 | 105 | ľΞ |
| , Layer L | $\cdots$ . |                                              |              |      |   |          |                        |  |                    |  |  |   |       |     |     |    |
|           |            |                                              |              |      |   |          |                        |  |                    |  |  |   |       |     |     |    |
|           |            |                                              |              |      |   |          |                        |  |                    |  |  |   |       |     |     |    |
|           |            |                                              |              |      |   |          |                        |  |                    |  |  |   |       |     |     |    |
|           |            |                                              |              |      |   |          |                        |  |                    |  |  |   |       |     |     |    |
|           |            | $0$   $0$ $0$ $0$ $0$ $1$   $246$   $06$ $6$ |              |      |   |          | $-10$                  |  |                    |  |  |   |       |     |     |    |

 **Gambar 2.8. Time Line**

# 6,.Panel Properties

Jendela iniuntuk pengaturan Angka, Huruf dan paragraph

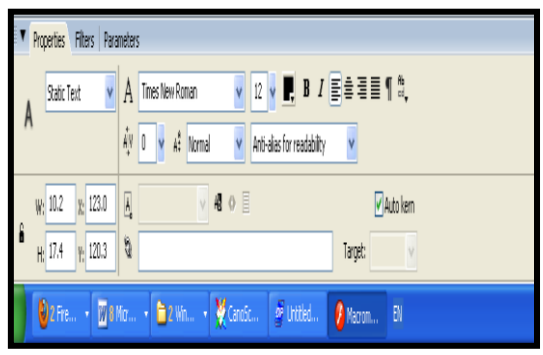

**Gambar 2.9. Panel Properties**

# 7. Panel Action

Panel untuk memasukkan Action Scrip atau perintah dari program yang dilengkapi dengan Action scrip 2.0.

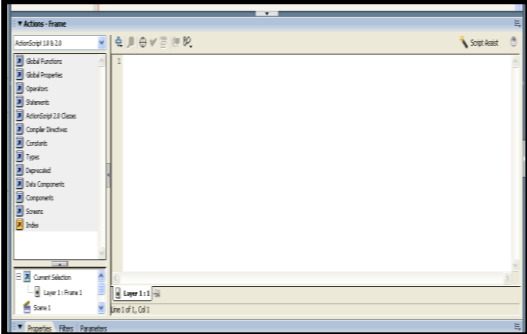

 **Gambar 2.10. Action Scrip 2.0**

8. Panel Color

Panel color ini digunakan untuk pewarnaan objek teks yang kita buat.

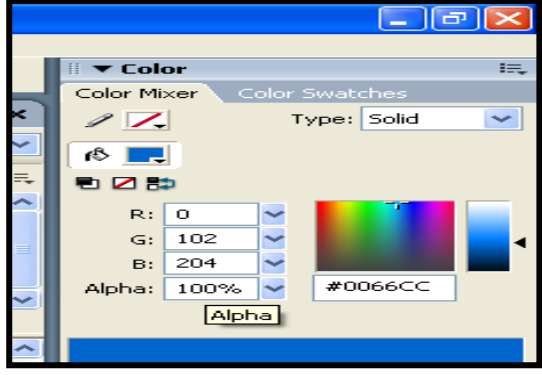

**Gambar 2.11. Panel Color**

# 9. Panel Library

Panel Library digunakan sebagai pustaka atau kumpulan elemen animasi seperti objek Grafis, Suara, Siap pakai.

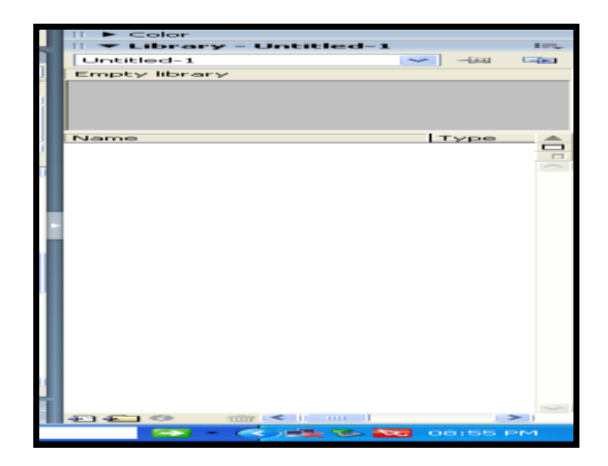

**Gambar 2.12 Panel Libray**

10. Keluar dari Macromedia Flash

Untuk keluar dari Macromedia Flash maka prosedur yang dapat dilakukan adalah sebagai berikut :

- 1. Klik menu File atau tekan tombol Alt + F
- 2. Arahkan ke sub menu Exit, lalu klik.

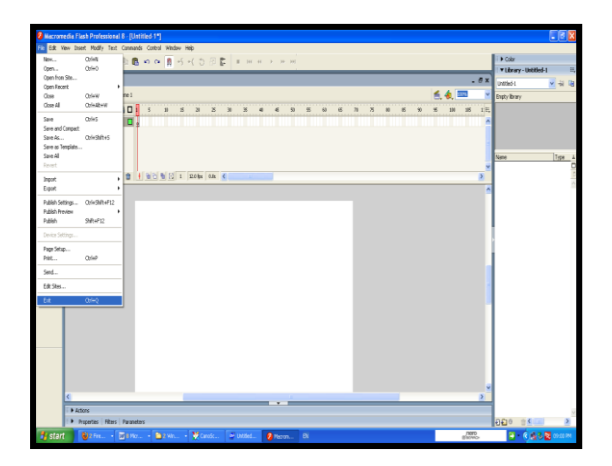

**Gambar 2.13. Keluar dari Program Macromedia Flash** 

# **III. Analisis dan Perancangan**

# **A. Metode Penelitian**

Metode penelitian yang digunakan dalam penelitian ini adalah metode pengembangan system, yaitu metode yang dilakukan dengan cara melakukan analisa kebutuhan terhadap pelajaran perhitungan yang akan dijadikan

sebagai bahan untuk pembuatan permainan dalam perhitungan, kemudian merancang tampilan dan diimplementasikan kedalam program Macromedia Flash dan setelah itu di upload ke dalam jaringan internet menggunakan bahasa pemrograman PHP dan My SQL kedalam bentuk web.

# **B. Metode Pengumpulan Data**

Untuk dapat menyusun penulis penelitian ini, maka perlu kegiatan mengumpulkan, menganalisis, mengolah dan menyajikan data yang dilakukan secara sistematis dan efisien untuk memecahkan persoalan, tentunya diperlukan data yang tepat dan akurat. Untuk itu di dalam melakukan proses pengumpulan data, ada beberapa metode yang diterapkan sebagai berikut :

# **1. Studi Pustaka**

Metode yang dilakukan dengan mengumpulkan data dan mambaca serta mempelajari buku-buku yang berhubungan dengan penelitian ini tujuannya untuk memperoleh teori serta bahan yang akan dikembangkan dalam penelitian.

# **2. Wawancara**

Yaitu metode pengumpulan data dimana penulis melakukan uji program kepada tiga orang anak serta Tanya jawab langsung kepada anak yang diuji materi. (Daftar wawancara terlampir)

# **C. Analisa Sistem**

Melihat Hasil penelitian yang telah penulis lakukan, penulis ingin mencoba membuat rancangan sistem baru Permainan Dalam Perhitungan berbasis online. Dalam pembuatannya menggunakan program Aplikasi Macromedia dan setelah itu dibuat web untuk menampilkan program perhitungan secara online, dalam perancangan web dapat dilihat pada gambar dibawah ini:

# **1. Diagram Kontek**

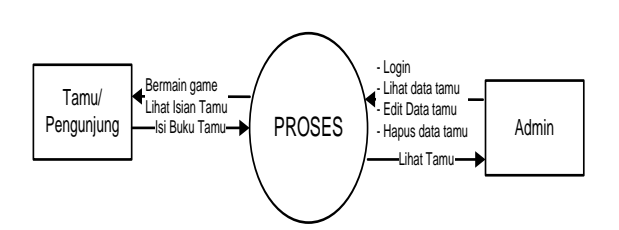

**Gambar 3.1: Diagram Konteks** 

Dalam diagram konteks, terdapat dua entitas yang terlibat dengan permainan dalam perhitungan perkalian berbasis online, yaitu tamu bermain game, lihat buku tamu, isi buku tamu dan Admin login, lihat data tamu, edit data tamu, hapus data tamu, serta lihat tamu.

# **2. Tabel Tamu**

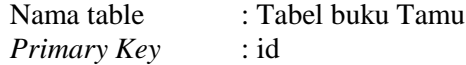

# **Tabel 3.1** Tabel Tamu

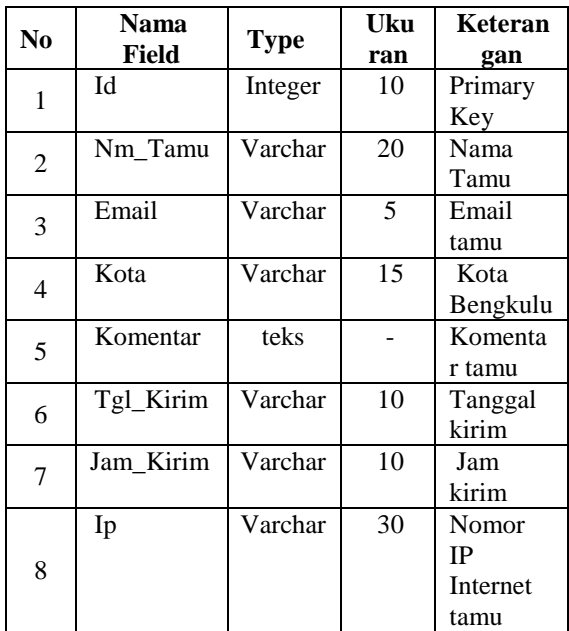

# **3. Tabel Admin**

Nama table : Tabel Admin *Primary Key* : id\_Admin

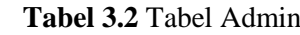

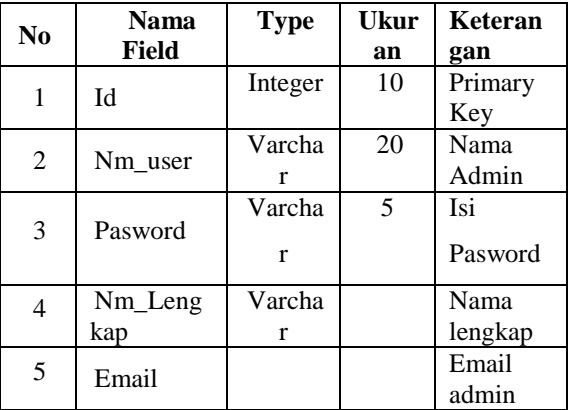

#### **4.Rancangan Web**

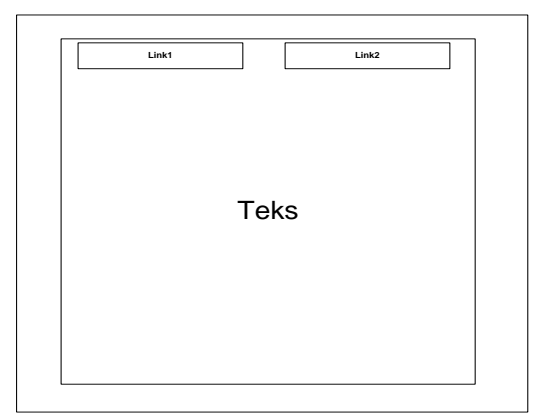

# **Gambar 3.2. Rancangan Menu Web**

#### **Keterangan:**

- T1 : Tombol Link Menuju ke media pembelajaran
- T2 : Tombol Link Menuju ke buku tamu

Teks : Teks tulisan "Media pembelajaran

# **D. Rancangan Struktur Menu permainan dalam perhitungan menggunakan flash.**

Dalam perancangan Permainan Dalam Perhitungan ini penulis merancang sub-sub menu terdiri dari Menu utama, Sub-menu perkalian 1-10 serta menu penutup.

# **1. Rancangan Struktur Menu**

# **a. Struktur menu Permainan Dalam Perhitungan**

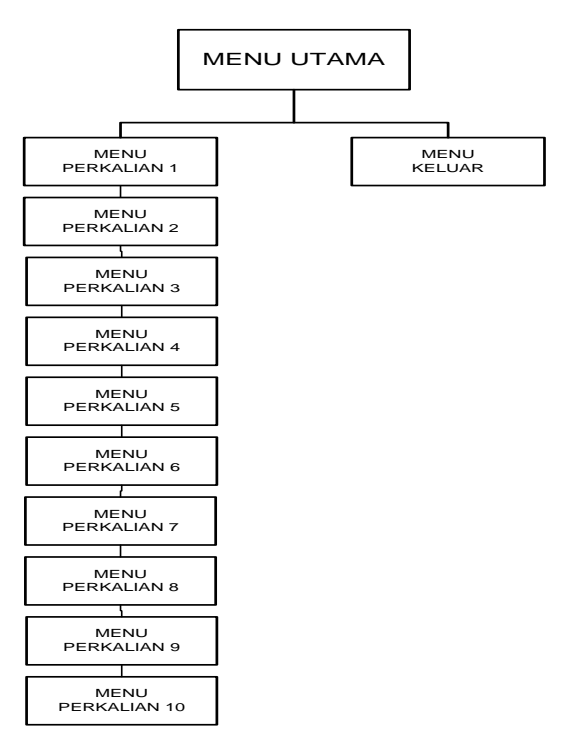

**Gambar 3.3: Struktur Menu** 

# **b. Rancangan Menu Utama**

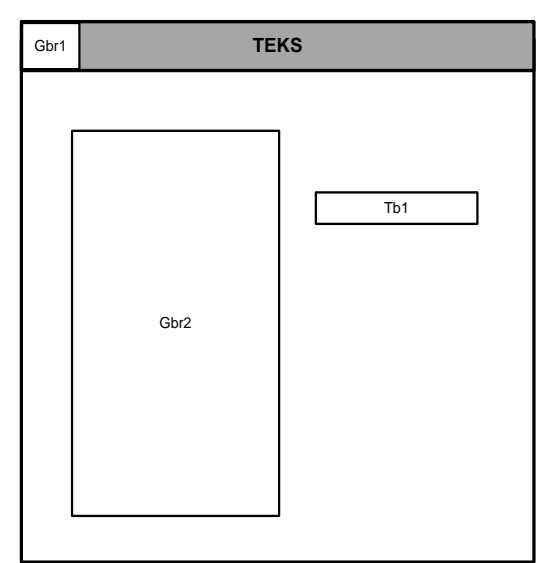

**Gambar 3.4: Rancangan Menu Utama**

# **Keterangan:**

- T1: Tombol Link Menuju ke media pembelajaran
- T1: Tombol Link Menuju ke buku tamu
- Teks: Teks tulisan "Media pembelajaran "

# **c. Rancangan Menu Perkalian Perkalian 1**

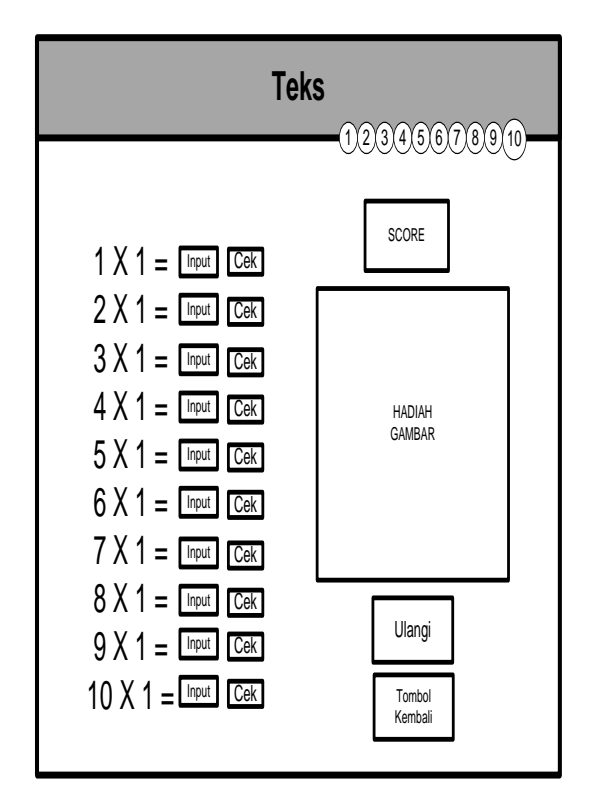

**Gambar 3.5: Ranc. Sub Menu Perkalian 1**

# *Keterangan:*

- Input : Masukkan Input Jawaban perkalian
- Tb l : Tombol Eksekusi untuk melihat jawaban benar dan Salah dan apabila jawaban benar semua maka akan lanjut ke level perkalian 2
- Score : input berupa angka apabila jawaban benar
- Hadiah /Gambar : Apabila jawaban benar maka akan keluar hadiah berupa buah seperti Apel, Mangga, Jeruk,Anggur dll serta animasi anak
- Ulangi : Tombol apabila mau bermain kembali
- Tombol Kembali : Tombol kembali ke menu utama
- Tombol 1-10 : Tombol alternative pilihan perkalian

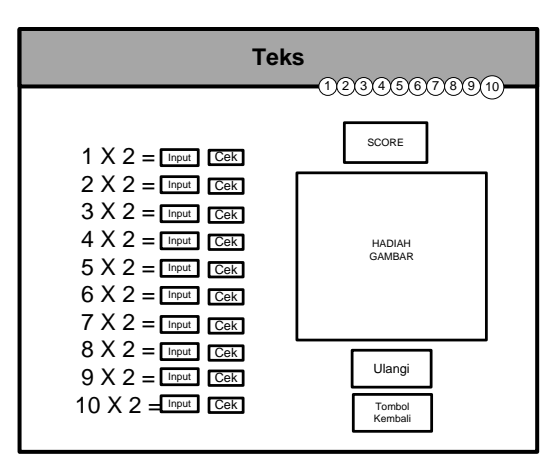

**Gambar 3.6: Ranc. Sub Menu Perkalian 2**

# **Keterangan:**

- Input : Masukkan Input Jawaban perkalian
- : Tombol Eksekusi untuk melihat jawaban benar dan Salah dan apabila jawaban benar semua maka akan lanjut ke level perkalian 2
- Score: Output berupa angka apabila jawaban benar
- Hadiah /Gambar : Apabila jawaban benar maka akan keluar hadiah berupa buah seperti Apel,Mangga, Jeruk,Anggu dll serta animasi anak
- Ulangi: Tombol apabila mau bermain kembali
- Tombol Kembali : Tombol kembali ke menu utama
- Tombol 1-10 : Tombol alternative pilihan perkalian

# **Perkalian 3**

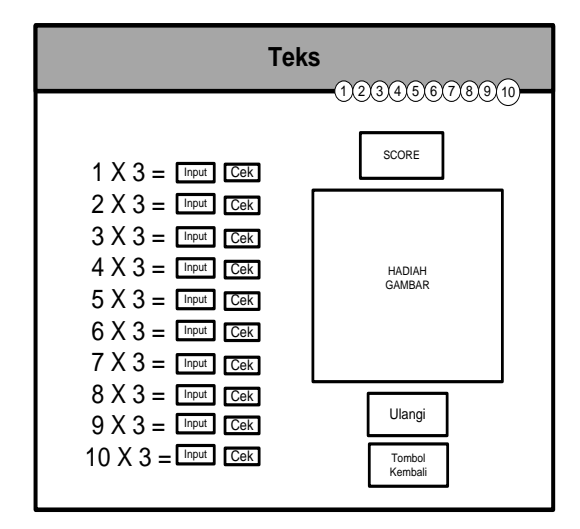

**Gambar 3.7: Ranc. Sub Menu Perkalian 3 Keterangan:**

Input : Masukkan Input Jawaban perkalian

- Tbl : Tombol Eksekusi untuk melihat jawaban benar dan Salah dan apabila jawaban benar semua maka akan lanjut ke level perkalian 2
- Score: Output berupa angka apabila jawaban benar<br>Hadiah/Gambar
- : Apabila jawaban benar maka akan keluar hadiah berupa buah seperti Apel,Mangga, Jeruk,Anggu dll serta animasi anak
- Ulangi : Tombol apabila mau bermain kembali
- Tombol Kembali : Tombol kembali ke menu utama
- Tombol 1-10 : Tombol alternative pilihan perkalian

# **Perkalian 4**

![](_page_9_Picture_23.jpeg)

# **Gambar 3.8: Ranc. Sub Menu Perkalian 4**

# **Keterangan:**

Input : Masukkan Input Jawaban perkalian

- Tbl : Tombol Eksekusi untuk melihat jawaban benar dan Salah dan apabila jawaban benar semua maka akan lanjut ke level perkalian 2
- Score : Output berupa angka apabila jawaban benar
- Hadiah/Gambar : Apabila jawaban benar maka akan keluar hadiah berupa buah seperti Apel,Mangga, Jeruk,Anggu dll serta animasi anak
- Ulangi : Tombol apabila mau bermain kembali
- Tombol Kembali : Tombol kembali kemenu utama
- Tombol 1-10 : Tombol alternative pilihan perkalian

![](_page_10_Figure_2.jpeg)

# **Gambar 3.9: Ranc. Sub Menu Perkalian 5**

# **Keterangan:**

Input : Masukkan Input Jawaban perkalian

- Tbl : Tombol Eksekusi untuk melihat jawaban benar dan Salah dan apabila jawaban benar semua maka akan lanjut ke level perkalian 2
- Score : Output berupa angka apabila jawaban benar
- Hadiah/Gambar : Apabila jawaban benar maka akan keluar hadiah berupa buah seperti Apel,Mangga, Jeruk,Anggu dll serta animasi anak
- Ulangi : Tombol apabila mau bermain kembali
- Tombol Kembali : Tombol kembali ke menu utama
- Tombol 1-10 : Tombol alternative pilihan perkalian

# **Perkalian 6**

![](_page_10_Figure_13.jpeg)

**Gambar 3.10: Ranc Sub Menu Perkalian 6**

# *Keterangan:*

- Input : Masukkan Input Jawaban perkalian
- Tbl : Tombol Eksekusi untuk melihat jawaban benar dan Salah dan apabila jawaban benar semua maka akan lanjut ke level perkalian 2
- Score : Output berupa angka apabila jawaban benar
- Hadiah/Gambar : Apabila jawaban benar maka akan keluar hadiah berupa buah seperti Apel, Mangga, Jeruk, Anggu dll serta animasi anak
- Ulangi:Tombol apabila mau bermainkembali
- Tombol Kembali : Tombol kembali ke menu utama
- Tombol 1-10 : Tombol alternative pilihan perkalian

# **Perkalian 7**

![](_page_10_Figure_25.jpeg)

# **Gambar 3.11: Ranc Sub Menu Perkalian 7**

# **Keterangan:**

Input : Masukkan Input Jawaban perkalian

- Tbl:Tombol Eksekusi untuk melihatjawaban benar dan Salah dan apabila jawaban benar semua maka akan lanjut ke level perkalian 2
- Score : Output berupa angka apabila jawaban benar
- Hadiah /Gambar : Apabila jawaban benar maka akan keluar hadiah berupa buah seperti Apel,Mangga, Jeruk,Anggu dll serta animasi anak

- Ulangi : Tombol apabila mau bermain kembali Tombol Kembali : Tombol kembali ke menu utama
- Tombol 1-10 : Tombol alternative pilihan perkalian

# **Perkalian 8**

![](_page_11_Figure_5.jpeg)

**Gambar 3.12: Ranc. Sub Menu Perkalian 8**

# **Keterangan:**

- Input : Masukkan Input Jawaban perkalian
- Tbl : Tombol Eksekusi untuk melihat jawaban benar dan Salah dan apabila jawaban benar semua maka akan lanjut ke level perkalian 2
- Score: Output berupa angka apabila jawaban benar
- Hadiah /Gambar : Apabila jawaban benar maka akan keluar hadiah berupa buah seperti Apel, Mangga, Jeruk,Anggu dll serta animasi anak
- Ulangi : Tombol apabila mau bermain kembali
- Tombol Kembali : Tombol kembali ke menu utama
- Tombol 1-10 : Tombol alternative pilihan perkalian

![](_page_11_Figure_16.jpeg)

**Gambar 3.13: Ranc Sub Menu Perkalian 9**

# **Keterangan:**

Input : Masukkan Input Jawaban perkalian

- Tbl : Tombol Eksekusi untuk melihat jawaban benar dan Salah dan apabila jawaban benar semua maka akan lanjut ke level perkalian 2
- Score : Output berupa angka apabila jawaban benar
- Hadiah/Gambar : Apabila jawaban benar maka akan keluar hadiah berupa buah seperti Apel, Mangga, Jeruk, Anggu dll serta animasi anak

Ulangi : Tombol apabila mau bermain kembali

- Tombol Kembali : Tombol kembali ke menu utama
- Tombol 1-10: Tombol alternative pilihan perkalian

![](_page_12_Figure_2.jpeg)

# **Gambar 3.14: Ranc Sub Menu Perkalian 10**

# **Keterangan:**

Input : Masukkan Input Jawaban perkalian

- Tbl : Tombol Eksekusi untuk melihat jawaban benar dan Salah dan apabila jawaban benar semua maka akan lanjut ke level perkalian 2
- Score : Output berupa angka apabila jawaban benar
- Hadiah /Gambar : Apabila jawaban benar maka akan keluar hadiah berupa buah seperti Apel, Mangga, Jeruk, Anggu dll serta animasi anak
- Ulangi : Tombol apabila mau bermain kembali
- Tombol Kembali : Tombol kembali ke menu utama
- Tombol 1-10 : Tombol alternative pilihan perkalian

# **IV. Hasil dan Pembahasan**

Adapun hasil penelitian ini adalah berupa Permainan Dalam Perhitungan Perkalian Berbasis Online Menggunakan Flash8.0, yang didalamnya lebih banyak didominasi oleh animasi gambar, teks serta suara. Permainan Dalam Perhitungan Perkalian Berbasis Online ini juga bisa digunakan sebagai menu interaktif.

Pembuatan Permainan dalam perhitungan perkalian berbasis online ini menggunakan *Program Aplikasi Macromedia Flash 8* yang disimpan dengan file ektensi (exe) program dapat dijalankan secara online menggunakan jaringan internet tanpa menginstal sofware master *Macromedai Flash* dalam penggunaannya atau user hanya mengetik alamat www…………maka permainan perhitungan

dalam perkalian telah online dan siap untuk di mainkan dan pastinya flash flayer 10 telah diinstalkan didalam computer pengguna*.* Dalam pembuatannyaFile flash yang dihasilkan ada 1 file (.fla), 1 (.sw fl, dan 1 file (.exe). Ukuran semua file (.fla) adalah 80,090 KB. Sedangkan ukuran semua file (swf) adalah 7,992 KB. dan I file (.exe). Semua file tersebut ditempatkan disatu folder setelah itu file swf di uploadkan ke internet dengan menggunakan dreamweaver setelah itu Permainan Permainan Dalam Perhitungan Perkalian Berbasis Online dapat digunakan oleh pengguna.

Permainan Dalam Perhitungan Perkalian Berbasis Online Menggunakan Macromedia Flash 8.0 dapat dilihat tampilannya sebagai berikut :

# **A. Tampilan Menu Pembuka**

Menu pembuka merupakan tampilan awal dari Permainan Dalam Perhitungan Perkalian Berbasis Online Menggunakan Flash tampak seperti gambar 4.1 berikut ini.

| Media Pembelajaran Online - Mazilla Firefox<br>Brites Ubeh Tonpilon Eineyet Boslgark Bist Begluon |                    |                           |          | $\sqrt{5}x$ |
|---------------------------------------------------------------------------------------------------|--------------------|---------------------------|----------|-------------|
| C X 2 Majiww.nidet.com/kine/kni                                                                   |                    |                           | ☆· H 000 |             |
| <b>A</b> Tetanyal Diunjung <b>Communism Communism Communism Links</b>                             |                    |                           |          |             |
| Media Pembelajaran Online<br>$ + $                                                                |                    |                           |          |             |
|                                                                                                   |                    |                           |          |             |
|                                                                                                   |                    |                           |          |             |
|                                                                                                   | Media Pembelajaran | <b>Buku Tamu</b>          |          |             |
|                                                                                                   |                    |                           |          |             |
|                                                                                                   |                    |                           |          |             |
|                                                                                                   |                    |                           |          |             |
|                                                                                                   |                    |                           |          |             |
|                                                                                                   |                    | <b>MEDIA FENNELAJARAN</b> |          |             |
|                                                                                                   |                    |                           |          |             |
|                                                                                                   |                    | <b>SECARA ONLINE</b>      |          |             |
|                                                                                                   |                    |                           |          |             |
|                                                                                                   |                    |                           |          |             |
|                                                                                                   |                    |                           |          |             |
|                                                                                                   |                    |                           |          |             |
|                                                                                                   |                    |                           |          |             |
|                                                                                                   |                    |                           |          |             |
|                                                                                                   |                    |                           |          |             |
|                                                                                                   |                    |                           |          |             |
|                                                                                                   |                    |                           |          |             |
|                                                                                                   |                    |                           |          |             |
|                                                                                                   |                    |                           |          |             |
|                                                                                                   |                    |                           |          |             |
|                                                                                                   |                    |                           |          |             |
|                                                                                                   |                    |                           |          |             |

**Gambar 4.1 Halaman Utama Web Perkalian** 

Pada tampilan menu utama web game perkalian ini terdapat menu pilihan yaitu Media pembelajaran apabila diklik maka menuju ke menu utama permainan perhitunganperkalian dan Buku tamu apabila diklik maka menuju ke menu pengisian buku tamu.

**B. Tampilan Menu Utama Permainan Perhitungan Perkalian** 

![](_page_13_Picture_2.jpeg)

 **Gambar 4.2 Tampilan Halaman Menu Utama Permainan** 

Pada halaman menu utama game ini terdapat judul game permainan pehitungan perkalian, gambar anak- anak dan angka animasi serta tombol mulai permainan dan apabila diklik maka menuju ke permainan perkalian satu.

# **1.Tampilan Menu perkalian 1**

![](_page_13_Picture_6.jpeg)

**Gambar 4.3 Tampilan Halaman Menu Perkalian 1**

Pada menu ini terdapat tampilan permainan perhitungan perkalian satu Cara menjalankannya yaitu pemakai/ user memasukkan input angka secara berurutan untuk melihat betul atau salah maka user harus mengklik tombol cek apabila jawaban urutan satu betul maka akan mendapatkan scor dan hadiah apel, jeruk, mangga, manggis, anggur, Pisang, semangka dan Strobery dan apabila betul pada urutan terakhir maka akan keluar tombol serta menuju ke permainan perkalian selanjutnya diiringi suara tepuk tangan tepuk tangan dan animasi acak bola serta apabila salah maka akan keluar animasi orang serta teks salah diiringi dengan suara apabila ingin main lagi harus menklik tombol ulangi lagi.

### **2. Tampilan Menu perkalian 2**

![](_page_13_Picture_11.jpeg)

# **Gambar 4.4 Tampilan Halaman Menu Perkalian 1**

Pada menu ini terdapat tampilan permainan perhitungan perkalian dua cara menjalankannya yaitu pemakai/ user memasukkan input angka secara berurutan untuk melihat betul atau salah maka user harus mengklik tombol cek apabila jawaban urutan satu betul maka akan mendapatkan scor dan hadiah apel, jeruk, mangga, manggis, anggur, Pisang, semangka dan Strobery dan apabila betul pada urutan terakhir maka akan keluar tombol serta menuju ke permainan perkalian selanjutnya diiringi suara tepuk tangan tepuk tangan dan animasi acak bola serta apabila salah maka akan keluar animasi orang serta teks salah diiringi dengan suara apabila ingin main lagi harus menklik tombol ulangi lagi.

# **3. Tampilan Menu perkalian 3**

![](_page_14_Picture_3.jpeg)

**Gambar 4.5 Halaman Menu Perkalian 1**

Pada menu ini terdapat tampilan permainan perhitungan perkalian stiga cara menjalankannya yaitu pemakai/ user memasukkan input angka secara berurutan untuk melihat betul atau salah maka user harus mengklik tombol cek apabila jawaban urutan satu betul maka akan mendapatkan scor dan hadiah apel, jeruk, mangga, manggis, anggur, Pisang, semangka dan Strobery dan apabila betul pada urutan terakhir maka akan keluar tombol serta menuju ke permainan perkalian selanjutnya diiringi suara tepuk tangan tepuk tangan dan animasi acak bola serta apabila salah maka akan keluar animasi orang serta teks salah diiringi dengan suara apabila ingin main lagi harus menklik tombol ulangi lagi.

# **4. Tampilan Menu perkalian 4**

![](_page_14_Picture_7.jpeg)

**Gambar 4.6 Tampilan Halaman menu perkalian 4**

Pada menu ini terdapat tampilan permainan perhitungan perkalian empat cara menjalankannya yaitu pemakai/ user memasukkan input angka secara berurutan untuk melihat betul atau salah maka user harus mengklik tombol cek apabila jawaban urutan satu betul maka akan mendapatkan scor dan hadiah apel, jeruk, mangga, manggis, anggur, Pisang, semangka dan Strobery dan apabila betul pada urutan terakhir maka akan keluar tombol serta menuju ke permainan perkalian selanjutnya diiringi suara tepuk tangan tepuk tangan dan animasi acak bola serta apabila salah maka akan keluar animasi orang serta teks salah diiringi dengan suara apabila ingin main lagi harus menklik tombol ulangi lagi.

# **5. Tampilan Menu perkalian 5**

![](_page_14_Picture_11.jpeg)

**Gambar 4.7 Tampilan Halaman Menu Perkalian 5**

Pada menu ini terdapat tampilan permainan perhitungan perkalian lima cara menjalankannya yaitu pemakai/ user memasukkan input angka secara berurutan untuk melihat betul atau salah maka user harus mengklik tombol cek apabila jawaban urutan satu betul maka akan mendapatkan scor dan hadiah apel, jeruk, mangga, manggis, anggur, Pisang, semangka dan Strobery dan apabila betul pada urutan terakhir maka akan keluar tombol serta menuju ke permainan perkalian selanjutnya diiringi suara tepuk tangan tepuk tangan dan animasi acak bola serta apabila salah maka akan keluar animasi orang serta teks salah diiringi dengan suara apabila ingin main lagi harus menklik tombol ulangi lagi.

# **6. Tampilan Menu perkalian 6**

![](_page_15_Picture_3.jpeg)

**Gambar 4.8 Tampilan Halaman Menu Perkalian 6**

Pada menu ini terdapat tampilan permainan perhitungan perkalian enam cara menjalankannya yaitu pemakai/ user memasukkan input angka secara berurutan untuk melihat betul atau salah maka user harus mengklik tombol cek apabila jawaban urutan satu betul maka akan mendapatkan scor dan hadiah apel, jeruk, mangga, manggis, anggur, Pisang, semangka dan Strobery dan apabila betul pada urutan terakhir maka akan keluar tombol serta menuju ke permainan perkalian selanjutnya diiringi suara tepuk tangan tepuk tangan dan animasi acak bola serta apabila salah maka akan keluar animasi orang serta teks salah diiringi dengan suara apabila ingin main lagi harus menklik tombol ulangi lagi.

#### **7. Tampilan Menu perkalian 7**

![](_page_15_Picture_7.jpeg)

# **Gambar 4.9 Tampilan Halaman Menu Perkalian 7**

Pada menu ini terdapat tampilan permainan perhitungan perkalian tujuh cara menjalankannya yaitu pemakai/ user memasukkan input angka secara berurutan untuk melihat betul atau salah maka user harus mengklik tombol cek apabila jawaban urutan satu betul maka akan mendapatkan scor dan hadiah apel, jeruk, mangga, manggis, anggur, Pisang, semangka dan Strobery dan apabila betul pada urutan terakhir maka akan keluar tombol serta menuju ke permainan perkalian selanjutnya diiringi suara tepuk tangan tepuk tangan dan animasi acak bola serta apabila salah maka akan keluar animasi orang serta teks salah diiringi dengan suara apabila ingin main lagi harus menklik tombol ulangi lagi.

# **8. Tampilan Menu perkalian 8**

![](_page_15_Picture_11.jpeg)

**Gambar 4.10 Tampilan Halaman Menu Perkalian 8**

Pada menu ini terdapat tampilan permainan perhitungan perkalian delapan cara menjalankannya yaitu pemakai/ user memasukkan input angka secara berurutan untuk melihat betul atau salah maka user harus mengklik tombol cek apabila jawaban urutan satu betul maka akan mendapatkan scor dan hadiah apel, jeruk, mangga, manggis, anggur, Pisang, semangka dan Strobery dan apabila betul pada urutan terakhir maka akan keluar tombol serta menuju ke permainan perkalian selanjutnya diiringi suara tepuk tangan tepuk tangan dan animasi acak bola serta apabila salah maka akan keluar animasi orang serta teks salah diiringi dengan suara apabila ingin main lagi harus menklik tombol ulangi lagi.

 $\phi$  -  $\mathbf{R}$  -  $\mathbf{R}$ 

 $\sqrt{2}$ 

# **9. Tampilan Menu perkalian 9**

**Bread** Bolgak Aid Baby (C X & Deplematica/edificials

**A** Tebayá Diuning <mark>()</mark> Perimain <mark>()</mark> Berta Tebau <mark>()</mark> Customa Links

![](_page_16_Picture_3.jpeg)

 $\boldsymbol{x}$  $\mathbf{x}$  .

Pada menu ini terdapat tampilan permainan perhitungan perkalian sembilan cara menjalankannya yaitu pemakai/ user memasukkan input angka secara berurutan untuk melihat betul atau salah maka user harus mengklik tombol cek apabila jawaban urutan satu betul maka akan mendapatkan scor dan hadiah apel, jeruk, mangga, manggis, anggur, Pisang, semangka dan Strobery dan apabila betul pada urutan terakhir maka akan keluar tombol serta menuju ke permainan perkalian selanjutnya diiringi suara tepuk tangan tepuk tangan dan animasi acak bola serta apabila salah maka akan keluar animasi orang serta teks salah diiringi dengan suara apabila ingin main lagi harus menklik tombol ulangi lagi.

# **10. Tampilan Menu perkalian 10**

![](_page_16_Picture_7.jpeg)

**Gambar 4.12 Tampilan Halaman menu perkalian 10**

Pada menu ini terdapat tampilan permainan perhitungan perkalian sepuluh cara menjalankannya yaitu pemakai/ user memasukkan input angka secara berurutan untuk melihat betul atau salah maka user harus mengklik tombol cek apabila jawaban urutan satu betul maka akan mendapatkan scor dan hadiah apel, jeruk, mangga, manggis, anggur, Pisang, semangka dan Strobery dan apabila betul pada urutan terakhir maka akan keluar tombol serta menuju ke permainan perkalian selanjutnya diiringi suara tepuk tangan tepuk tangan dan animasi acak bola serta apabila salah maka akan keluar animasi orang serta teks salah diiringi dengan suara apabila ingin main lagi harus menklik tombol ulangi lagi.

# **C. Pengujian Sistem**

Setelah Permainan Dalam Perhitungan Perkalian Berbasis Online Menggunakan Flash8.0. selesai dibuat maka dilakukan pengujian program. Dalam Permainan Dalam Perhitungan Perkalian Berbasis Online Menggunakan Flash 8.0 ini menggunakan *actionscript* sebagai bahasa pemrograman, sehingga apabila terjadi kesalahan dalam penulisan *script* maka program tidak berjalan sempuma. Pada pengujian Permainan Dalam Perhitungan Perkalian Berbasis Online Menggunakan Flash 8.0 ini dilakukan test *movie*  (Ctrl+Enter) untuk melihat program berjalan sempurna atau tidak, dan juga *Debug movie*  (Ctrl+Shift+Enter) untuk memeriksa semua *actionscript* yang dituliskan dalam progam. Setelah dilihat program tidak terdapat kesalahan dan diteliti dengan benar maka selanjutnya dilakukan upload data swf program kedalam internet yang telah dirancang menggunakan dreamweaver setelah itu di tes secara online apakah program jalan atau tidak.

# **V. Kesimpulan dan Saran**

# **A. Kesimpulan**

Berdasarkan hasil pembahasan Permainan Dalam Perhitungan Perkalian Berbasis Online Menggunakan Flash 8.0, maka dapat ditarik beberapa kesimpulan sebagai berikut

- 1. Dalam pembuatan Permainan Dalam Perhitungan Perkalian Berbasis Online Menggunakan Flash. ini meliputi beberapa langkah, yaitu perancangan tampilan permaianan, implementasi rancangan kedalam program, penataan tampilan, penggunaan kreasi warna, gambar dan actionscript untuk dinamisasi program setelah Permainan Dalam Perhitungan Perkalian dibuat maka dipublish untuk menjadikan file exe dan swf .
- 2. Dalam pembuatan Permainan Dalam Perhitungan Perkalian Berbasis Online Menggunakan Flash ini diperlukan kreasi tampilan yang menarik dan atraktif baik dari segi kreasi warna, gambar dan suara yang akan membuat tampilan permainan lebih menarik dan interaktif.
- 3. Permainan ini menggunakan jaringan internet sebagai media perantara sehingga akan membuat pengguna lebih

luas untuk dapat memainkannya sehingga pengguna lebih akrab terhadap media berbasis teknologi informasi *(IT Based).* Pemanfaatan media internet sebagai media permainan perhitungan perkalian menunjang bagi pengguna untuk dapat menikmati atau belajar perkalian lebih menyenangkan.

4. Dalam pembuatan Permainan Dalam Perhitungan Perkalian Berbasis Online Menggunakan Flash ini dapat membantu pengguna dalam belajar perhitungan perkalian.

# **B. Saran**

Pembutan Permainan Dalam Perhitungan Perkalian Berbasis Online Menggunakan Flash 8.0 sangat membantu pemakai internet terutama untuk anak-anak dalam belajar sperkalian 1 sampai dengan 10. Dpermainan ini ditampilkan secara menarik serta bermanfaat, sehingga ada baiknya program seperti ini dapat digunakan dan dikembangkan lebih lanjut.

Dalam pembutan Permainan Dalam Perhitungan Perkalian Berbasis Online Menggunakan Flash 8.0 tentu masih banyak kekurangan dan kelemahannya karena itu banyak kemungkinan pengembangan yang dapat dilakukan seperti penggunaan animasi yang Lebih menarik dan Sistem perhitungan yang berbeda sehingga dapat lebih sempurna lagi.

# **DAFTAR PUSTAKA**

Hadi.Mulya.2009. *Dreamweaver CS4 Untuk orang Awam*. Maxikom.palembang.

Jogianto.1999.*Sistem Informasi*. Penerbit Andi,Yogyakarta

- Hiyatullah.Taufiq.2007.*Merancang Sendiri Halaman Websaite Menggunakan Macromedia Dreamweaver 8*.Penerbit.Indah Surabaya
- Sanjaya Ridwan.2006.*Membuat katalog Komersial Dengan Flash 8*.Jakarta : PT.Elex Media Komputindo.
- Sanjaya Ridwan.2006. *Flash 8 Untuk Pomula*.Jakarta : PT.Elex Media Komputindo.